## **Voice Message**

Message waiting indicator on the idle screen indicates that one or more voice messages are waiting at the message center. The power indicator LED slowly flashes red.

#### **To listen to voice messages:**

- 1. Press  $\boxed{[3]}$  or the **Connect** soft key.
- 2. Follow the voice prompts to listen to your voice messages.

# **Customizing Your Phone**

# **Call History**

- 1. Press the **History** soft key when the phone is idle, press  $\left(\frac{1}{2}\right)$  or  $\left(\frac{1}{2}\right)$  to scroll through the list.
- 2. Select an entry from the list, you can do the following:
- Press the **Send** soft key to place a call.
- Press the **Delete** soft key to delete the entry from the list.
- If you press the **Option** soft key, you can also do the following:
- Select **Detail** to view detailed information about the entry.
- Select **Add to Contacts** to add the entry to the local directory.
- Select **Add to Blacklist** to add the entry to the blacklist.
- Select **Delete All** to delete all entries from the list.

# **Contact Directory**

#### **To add a contact:**

- 1. Press the **Directory** soft key when the phone is idle, and then select the desired group.
- 2. Press the **Add** soft key to add a contact.
- 3. Enter a unique contact name in the **Name** field and contact numbers in the corresponding fields.
- 4. Press the **Save** soft key to accept the change.

#### **To edit a contact:**

- 1. Press the **Directory** soft key when the phone is idle, and then select the desired group.
- 2. Press  $(\star)$  or  $(\star)$  to select the desired contact, press the **Option** soft key and then select **Detail** from the prompt list.
- 3. Edit the contact information.
- 4. Press the **Save** soft key to accept the change.

#### **To delete a contact:**

- 1. Press the **Directory** soft key when the phone is idle, and then select the desired group.
- 2. Press  $\left(\frac{1}{2}\right)$  or  $\left(\frac{1}{2}\right)$  to select the desired contact, press the **Option** soft key and then select **Delete** from the prompt list.
- 3. Press the **OK** soft key when the LCD screen prompts "Delete selected contact?".

**Note:** You can add contacts from the call history easily. For more information, refer to **Call History** above.

# **Volume Adjustment**

- Press  $\overline{(\overline{C_1}-1)}$  during a call to adjust the receiver volume of the handset/speakerphone/ headset.
- Press  $\sqrt{p}$  when the phone is idle to adjust the ringer volume.

# **Ring Tones**

- 1. Press the **Menu** soft key when the phone is idle, and then select **Basic**->**Sound**->**Ring Tones**.
- 2. Press  $(\rightarrow)$  or  $(\rightarrow)$  to select the desired ring tone.
- 3. Press the **Save** soft key to accept the change.

For more information, refer to the User Guide available online: Applies to firmware version 72.1 or later. Copyright © 2014 YEALINK NETWORK TECHNOLOGY CO.,LTD. **http://www.yealink.com/SupportDownloadfiles\_detail.aspx?CateId=310&flag=142**

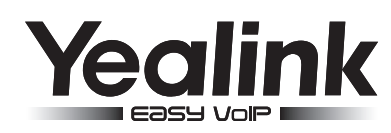

# **SIP-T46G SIP-T46G Ultra-elegant Gigabit IP Phone**

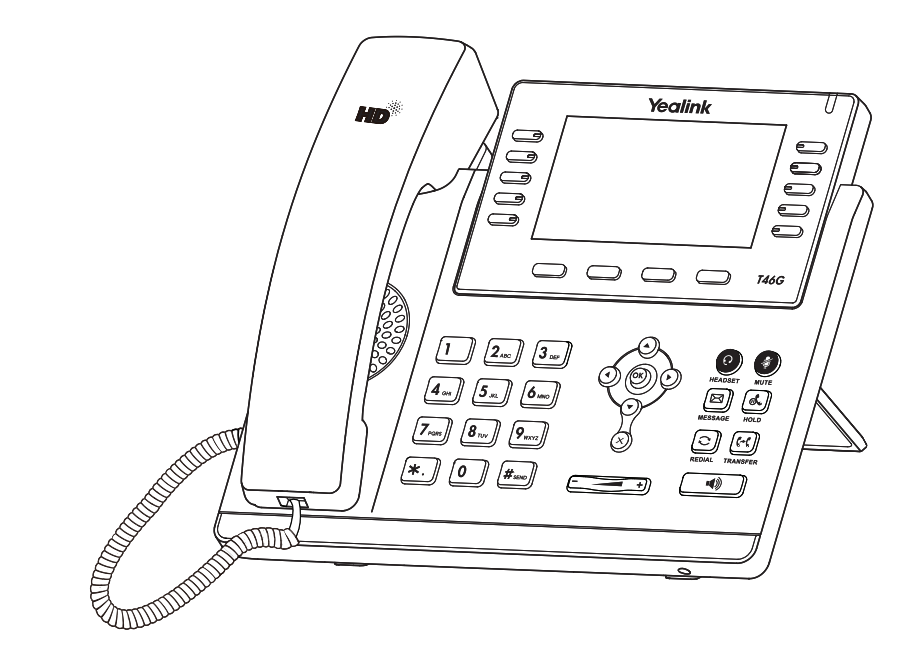

# **Quick Reference Guide** (V72.4)

www.yealink.com

# **Basic Call Features**

# **Placing a Call**

#### **Using the handset:**

1. Pick up the handset.

2. Enter the number, and then press the **Send** soft key.

#### **Using the speakerphone:**

1. With the handset on-hook, press  $\Box$ 

2. Enter the number, and then press the **Send** soft key.

#### **Using the headset:**

1. With the headset connected, press  $\left( \mathbf{Q} \right)$  to activate the headset mode.

2. Enter the number, and then press the **Send** soft key.

**Note:** During a call, you can alternate between the headset, hands-free speakerphone and handset modes by pressing the **HEADSET** key,**Speakerphone** key or by picking up the handset. Headset mode requires a connected headset .

#### **Answering a Call**

**Using the handset:**

Pick up the handset.

#### **Using the speakerphone:**

#### $Press \nightharpoonup$

**Using the headset:**

 $Press$   $\odot$ .

**Note:** You can ignore an incoming call by pressing the **Reject** soft key.

#### **Ending a Call**

#### **Using the handset:**

Hang up the handset or press the **End Call** soft key.

**Using the speakerphone:**

Press  $\Box$  or the **End Call** soft key.

#### **Using the headset:**

Press the **End Call** soft key.

#### **Redial**

• Press  $\circled{c}$  to enter the **Placed** call list, press  $\circled{\cdot}$  or  $\circled{\cdot}$  to select the desired entry, and then

press  $\boxed{\bigcirc}$  or the **Send** soft key.

• Press  $\Omega$  twice when the phone is idle to dial out the last dialed number.

# **Call Mute and Un-mute**

- Press  $\left($  to mute the microphone during a call.
- Press  $\left($  again to un-mute the call.

#### **Call Hold and Resume**

#### **To place a call on hold:**

Press  $\left[\mathbf{L}\right]$  or the **Hold** soft key during an active call.

#### **To resume the call, do one of the following:**

If there is only one call on hold, press  $\llbracket \phi_* \rrbracket$  or the **Resume** soft key.

If there is more than one call on hold, press  $\widehat{(\cdot)}$  or  $\widehat{(\cdot)}$  to select the desired call, and then press  $\left[\mathbb{R}\right]$  or the **Resume** soft key.

# **Call Transfer**

You can transfer a call in the following ways:

#### **Blind Transfer**

- 1. Press  $[\cdot \cdot]$  or the **Transfer** soft key during an active call. The call is placed on hold.
- 2. Enter the number you want to transfer to.
- 3. Press  $\lbrack \lbrack \cdot \rbrack \rbrack$  or the **Transfer** soft key.

#### **Semi-Attended Transfer**

- 1. Press  $\left[\mathbf{c}\cdot\mathbf{c}\right]$  or the **Transfer** soft key during an active call. The call is placed on hold.
- 2. Enter the number you want to transfer to, and then press  $\left|\mathbf{H}_{\text{sec}}\right|$
- 3. Press  $\left[\begin{matrix} 1 \\ 0 \end{matrix}\right]$  or the **Transfer** soft key when you hear the ring-back tone.

#### **Attended Transfer**

- 1. Press  $[\mathfrak{F}\mathfrak{c}]$  or the **Transfer** soft key during an active call. The call is placed on hold.
- 2. Enter the number you want to transfer to, and then press  $\left|\mathbf{H}_{\text{iso}}\right|$
- 3. Press  $\boxed{[}$  or the **Transfer** soft key when the second party answers.

## **Call Forward**

#### **To enable call forward:**

- 1. Press the **Menu** soft key when the phone is idle, and then select **Call Features**->**Call Forward**.
- 2. Select the desired forward type:

**Always Forward----**Incoming calls are forwarded unconditionally.

**Busy Forward----**Incoming calls are forwarded when the phone is busy.

**No Answer Forward----**Incoming calls are forwarded if not answered after a period of time.

- 3. Enter the number you want to forward to, For **No Answer Forward**, press  $(1)$  or  $(1)$  to select the desired ring time to wait before forwarding.
- 4. Press the **Save** soft key to accept the change.

#### **Call Conference**

- 1. Press the **Conference** soft key during an active call. The call is placed on hold.
- 2. Enter the number of the second party, and then press the **Send** soft key.
- 3. Press the **Conference** soft key again when the second party answers. All parties are now joined in the conference.
- 4. Press the **End Call** soft key to disconnect all parties.

**Note:** You can split the conference call into two individual calls by pressing the **Split** soft key.

# **Speed Dial**

#### **To configure a speed dial key:**

- 1. Press the **Menu** soft key when the phone is idle, and then select **Call Features**->**DSS Keys**.
- 2. Select the desired DSS key, and then press the **Enter** soft key.
- 3. Select **Speed Dial** from the **Type** field, select the desired line from the **Account ID** field, enter a label in the **Label** field and enter the number in the **Value** field.
- 4. Press the **Save** soft key to accept the change.

#### **To use the speed dial key:**

Press the speed dial key to dial out the preset number.